## MON ÉPARGNE ENTREPRISE / RENAULT MON ÉPARGNE ENT<br>Vote à l'Assemblée Générale

BNP PARIBAS EPARGNE ET RETRAITE ENTREPRISES 14/03/2024

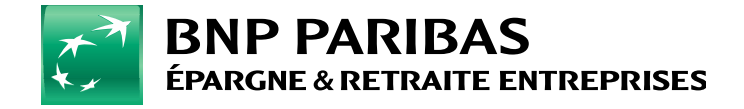

## **PARCOURS CLIENT** 1. CONNEXION À *MON ÉPARGNE ENTREPRISE*

Vote à l'Assemblée Générale du 2 - le souhaite me connecter à Mon Épargne Entreprise mais j'ai oublié mon mot de passe **1. CONNEXION À** *MON ÉPARGNE ENTREPRISE*<br>
1.1 – Je me connecte à *Mon Épargne Entreprise*<br>
1.2 – Je souhaite me connecter à *Mon Épargne Entreprise* mais j'ai oublié mon mot de passe<br>
2. VOTE À L'ASSEMBLÉE GÉNÉRALE......

**1. CONNEXION À** *MON ÉPARGNE ENTREPRISE*<br>
1.1 – Je me connecte à *Mon Épargne Entreprise*<br>
1.2 – Je souhaite me connecter à *Mon Épargne Entreprise* mais j'ai oublié mon mot de passe<br> **2. VOTE À L'ASSEMBLÉE GÉNÉRALE**<br>
2.1

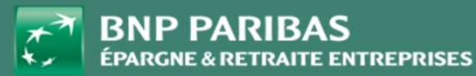

M on Épargne Entreprise / RENAULT | 2<br>Vote à l'Assemblée Générale | 2 oargne Entreprise / RENAULT | 2<br>Vote à l'Assemblée Générale | 2<br>| 1. CONNEXION À MON ÉPARGNE ENTREPRISE

## J'AI DÉJÀ ACTIVÉ MON COMPTE MON ÉPARGNE ENTREPRISE. JE PEUX DONC ME CONNECTER SIMPLEMENT AVEC MON IDENTIFIANT EMAIL ET MON MOT DE PASSE. 1. CONNEXION À MON ÉPARGNE ENTREPRISE<br>JE ME CONNECTE À MON ÉPARGNE ENTREPRISE<br>JE PEUX DONC ME CONNECTER SIMPLEMENT AVEC MON IDENTIFIAN

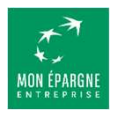

A partir de l'adresse https://monepargne.ere.bnpparibas/,<br>je clique sur « Je me connecte » et je m'identifie :

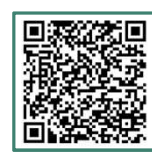

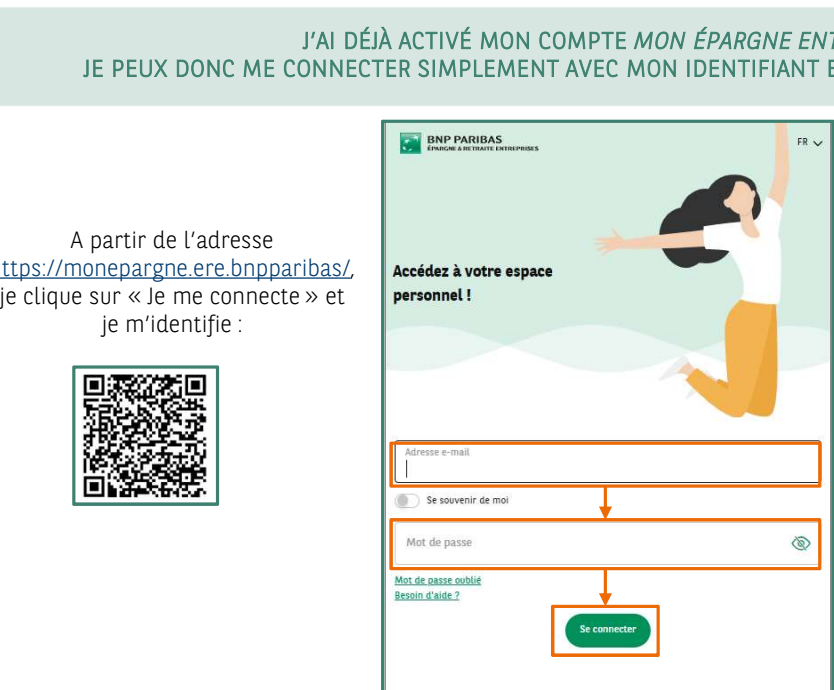

Je renseigne l'adresse email que j'ai choisie lorsque j'ai activé mon compte. Elle me servira d'identifiant Mon Epargne Entreprise

Puis le mot de passe que j'ai également choisi lorsque j'ai activé mon compte

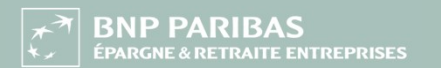

Données factices

1. CONNEXION À MON ÉPARGNE ENTREPRISE

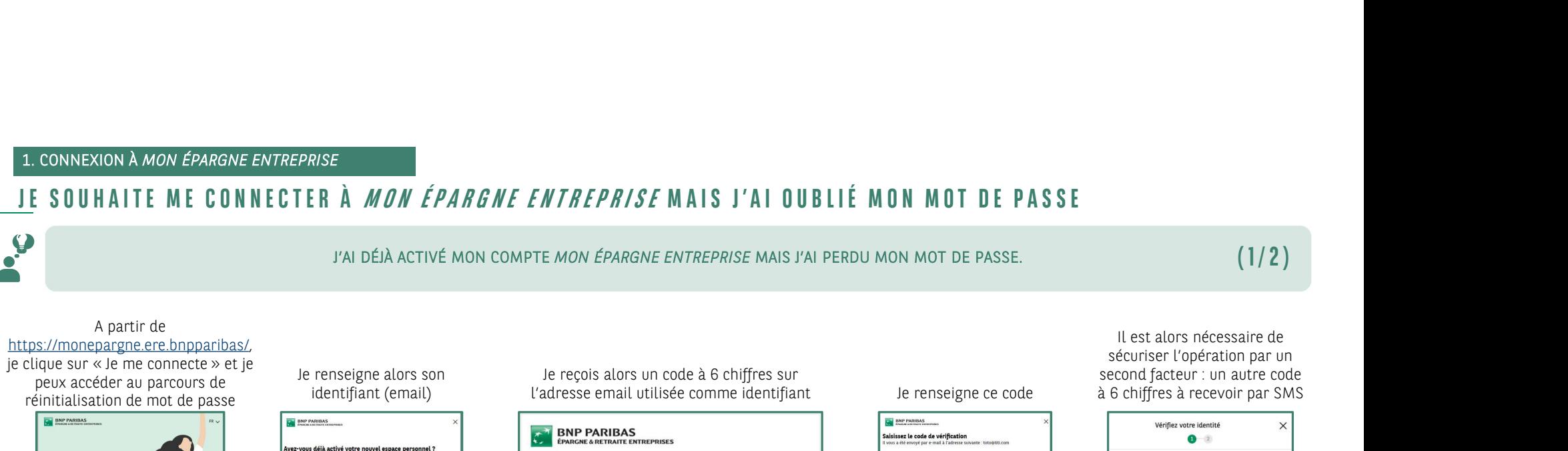

 $+$ 

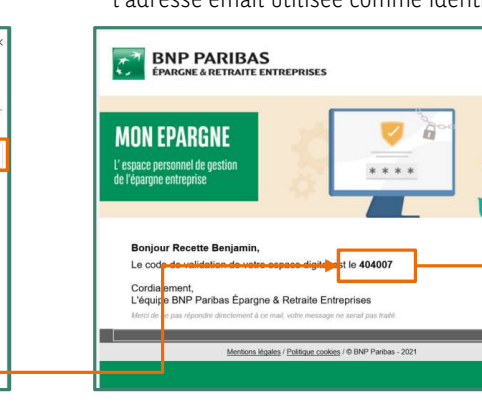

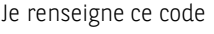

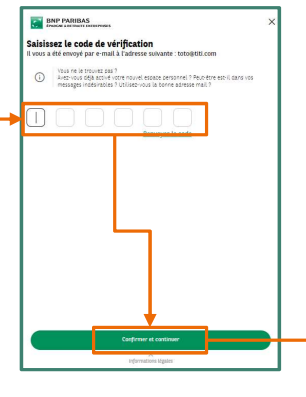

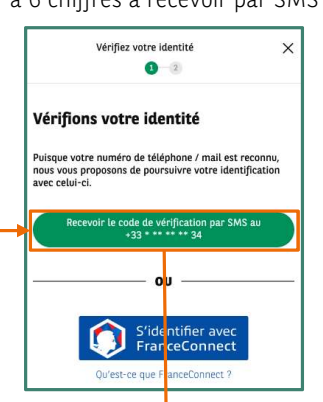

Vers les écrans suivants (2/2)

**BNP PARIBAS** ÉPARGNE & RETRAITE ENTREPRISES

 $^{\circ}$ 

.<br>Accédez à votre es

Se souvenir de m

Mot de pas

ot de passe oublié

personnel I

Données factices

# M on Épargne Entreprise / RENAULT<br>Vote à l'Assemblée Générale | 4 pargne Entreprise / RENAULT | 4<br>Vote à l'Assemblée Générale | 4<br>|

1. CONNEXION À MON ÉPARGNE ENTREPRISE

# 1. CONNEXION À *MON ÉPARGNE ENTREPRISE*<br>JE SOUHAITE ME CONNECTER À *MON ÉPARGNE ENTREPRISE* MAIS J'AI OUBLIÉ MON MOT DE PASSE<br>I'AI DÉJÀ ACTIVÉ MON COMPTE *MON ÉPARGNE ENTREPRISE* MAIS J'AI PERDU MON MOT DE PASSE.<br>(2/2)

## J'AI DÉJÀ ACTIVÉ MON COMPTE MON ÉPARGNE ENTREPRISE MAIS J'AI PERDU MON MOT DE PASSE.

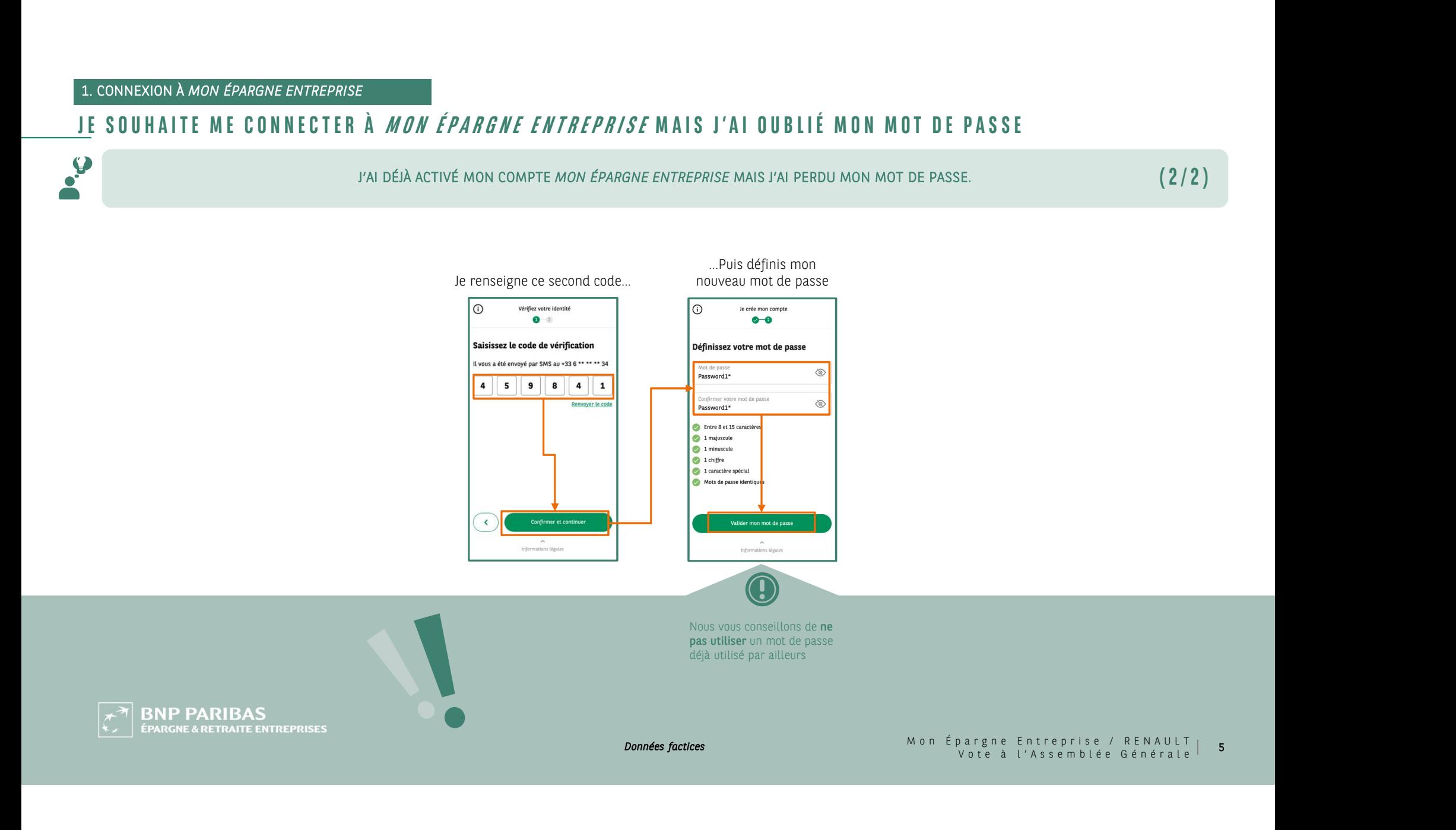

2. VOTE À L'ASSEMBLÉE GÉNÉRALE

2. VOTE À L'ASSEMBLÉE GÉNÉRALE<br>J'ACCÈDE À LA PLATEFORME DE VOTE DEPUIS MON TABLEAU DE BORD<br>JE PEUX ACCÉDER À LA PLATEFORME DE VOTE POUR L'ASSEMBLÉE GÉNÉRALE DEPUIS MON TABLEAU DE BO APRÈS M'ÊTRE CONNECTÉ À MON EPARGNE ENTREPRISE,<br>APRÈS M'ÊTRE CONNECTÉ À M*ON EPARGNE ENTREPRISE,*<br>JE PEUX ACCÉDER À LA PLATEFORME DE VOTE POUR L'ASSEMBLÉE GÉNÉRALE DEPUIS MON TABLEAU DE BORD.

 $(1/2)$ 

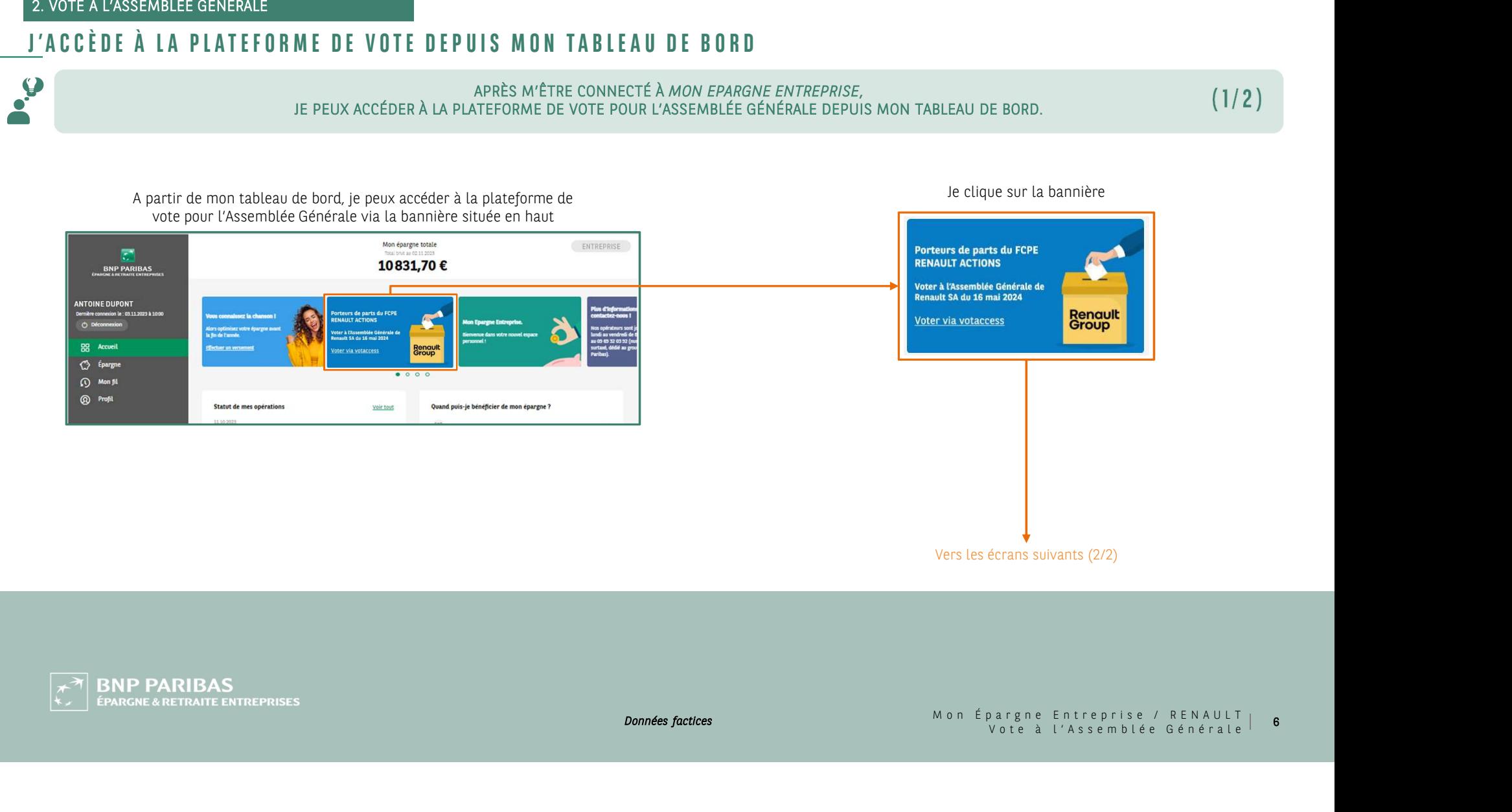

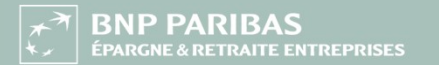

Données factices

2. VOTE À L'ASSEMBLÉE GÉNÉRALE

**BNP PAR** ÉPARGNE & RET

APRÈS M'ÊTRE CONNECTÉ À MON EPARGNE ENTREPRISE,<br>APRÈS M'ÊTRE CONNECTÉ À M*ON EPARGNE ENTREPRISE,*<br>JE PEUX ACCÉDER À LA PLATEFORME DE VOTE POUR L'ASSEMBLÉE GÉNÉRALE DEPUIS MON TABLEAU DE BORD.<br>L'Assemblée Générale : 2. VOTE À L'ASSEMBLÉE GÉNÉRALE<br>J'ACCÈDE À LA PLATEFORME DE VOTE DEPUIS MON TABLEAU DE BORD<br>JE PEUX ACCÉDER À LA PLATEFORME DE VOTE POUR L'ASSEMBLÉE GÉNÉRALE DEPUIS MON TABLEAU DE BO

 $(2/2)$ 

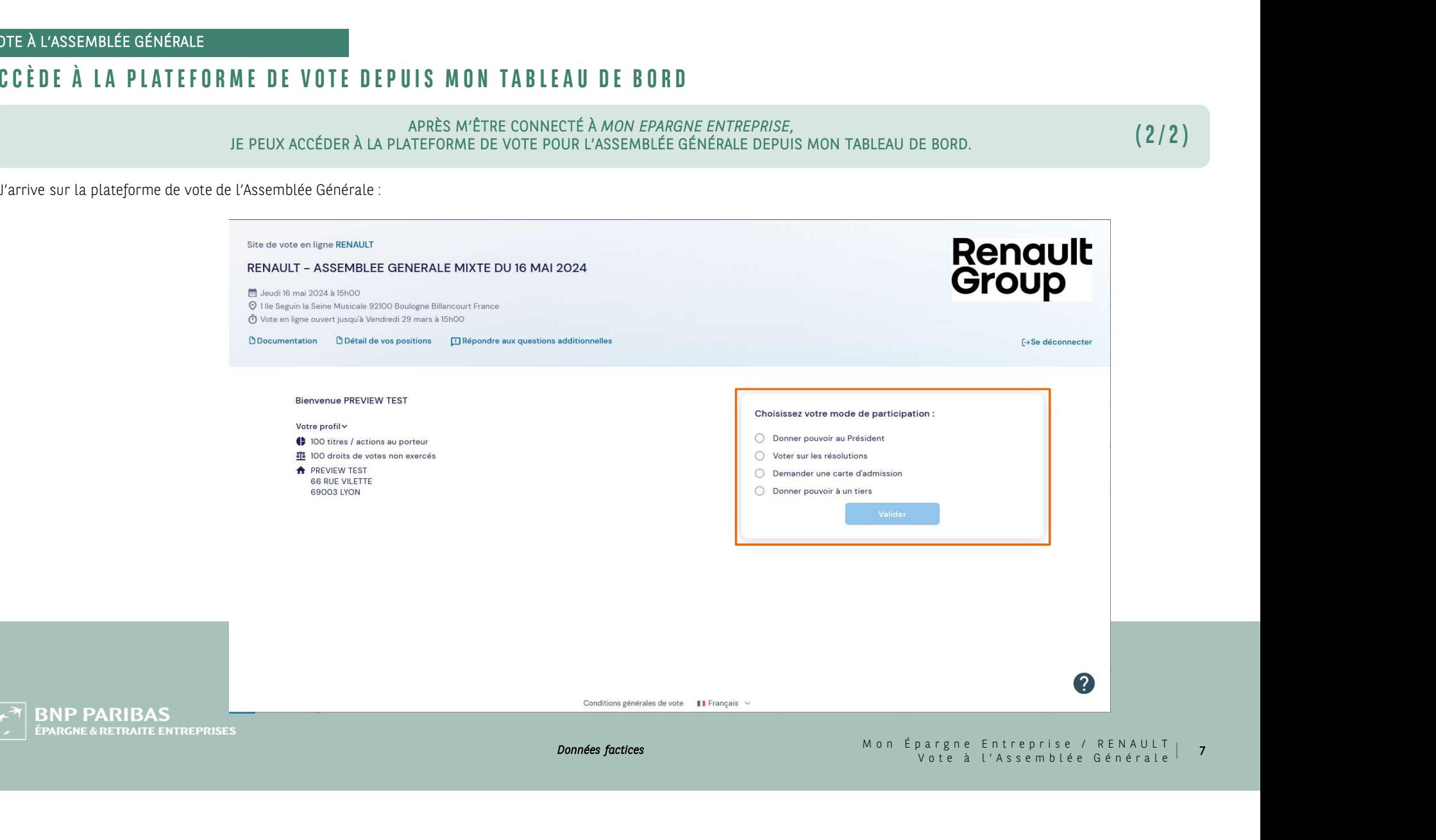

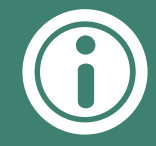

## Lignes téléphoniques du service client :

- o **Français** (appel depuis la France uniquement) : North Colle 09 69 32 03 46
- o Anglais : +33 3 28 76 33 47
- o Espagnol : +33 1 45 23 00 10

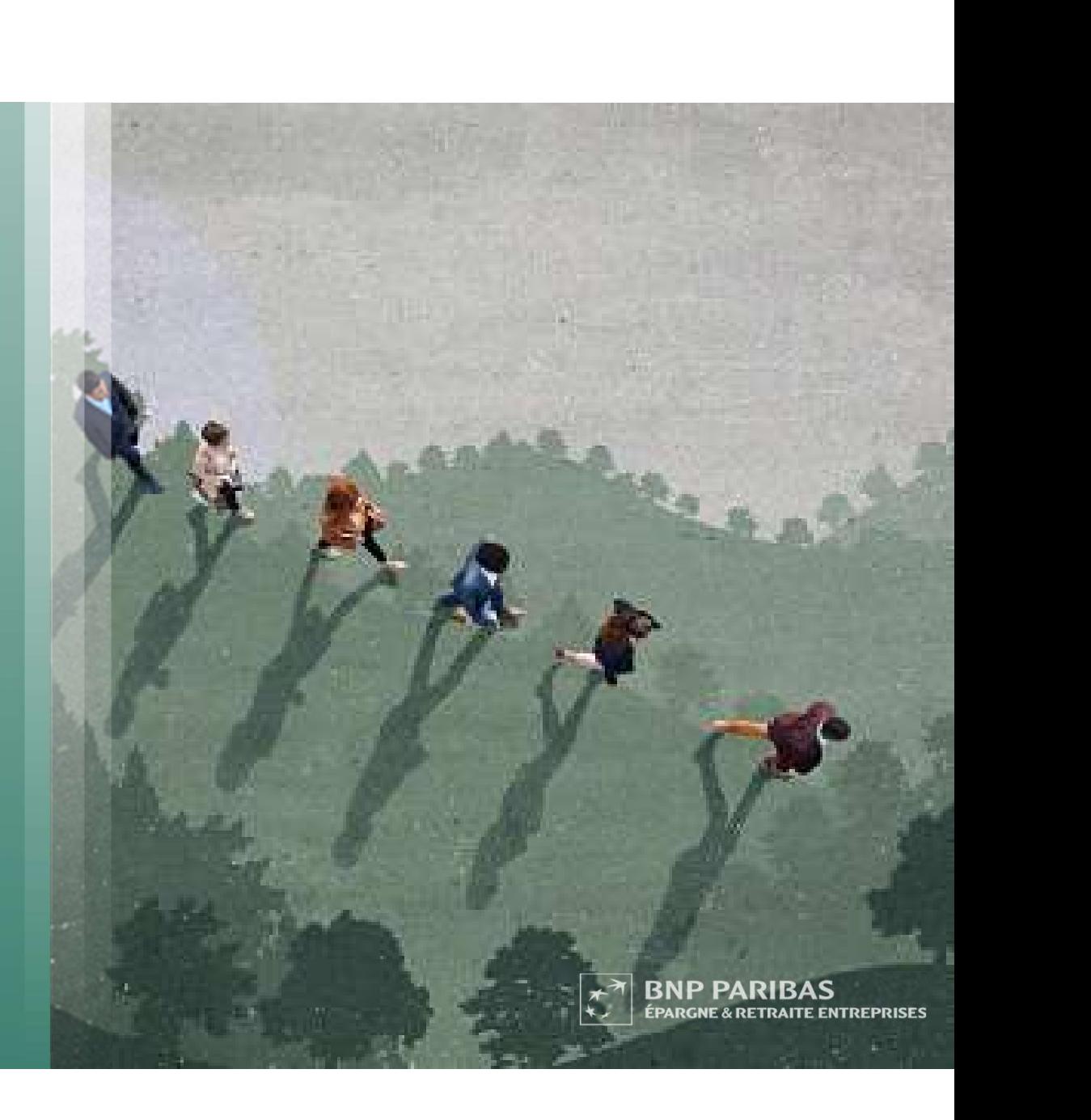